# **Withdrawal of leave / holiday vacation**

- 1. Register the withdrawal in Primula self service
- 2. Wait for approval from the nearest manager

Detailed description:

### **1. Choose My page**

Choose My Page which you will find in the left column

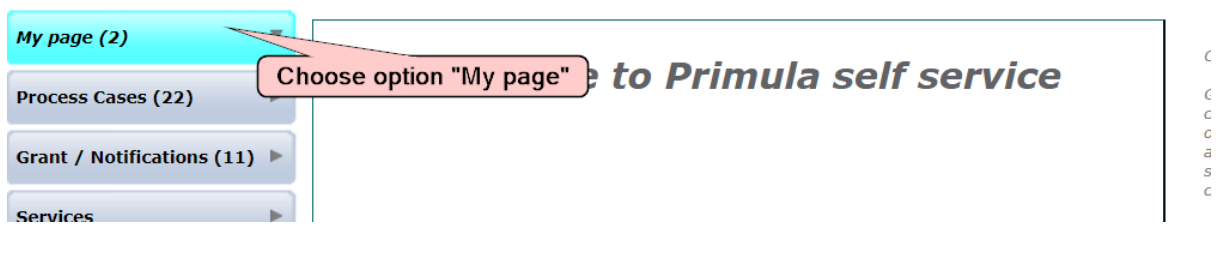

### **2. Choose headline**

Choose "Återtag av ledighet /Semester"

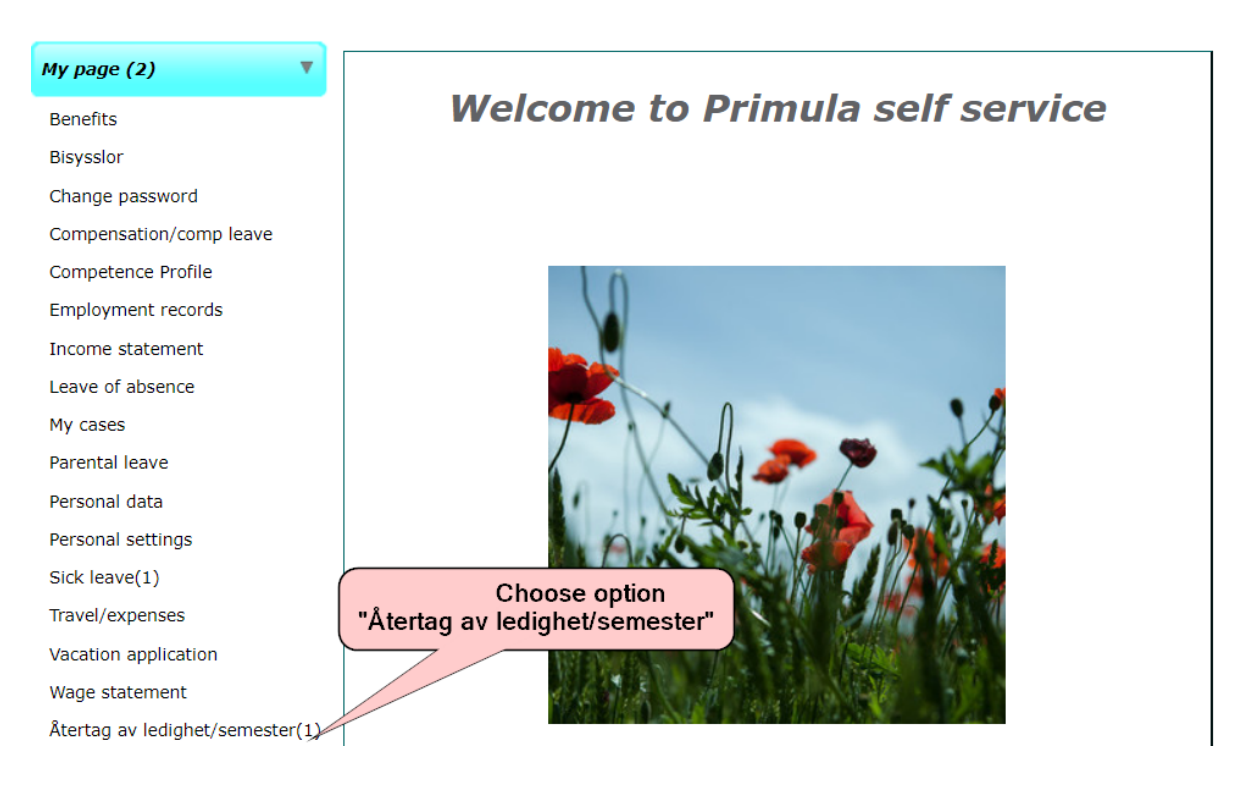

#### 3. Fill in the application

# o

Type of case: Withdrawal of holiday/other leave Position: 1 - 9852000 PERSONALAVDELNINGEN, LÖNEENHETEN (Payroll Adminictrator)  $\mathbb{A}^2$ Indicate the type of leave you $\mathbb{A}^2$  $\overline{1}$  have been granted and now Enter the start date for want to take back the leave period you want to take back 9852000 PERSONALAV<sub>L</sub> TINNGEN, LÖNEENH Type of leave Until From  $\checkmark$  $\mathbf{?}$ Cause for the withdrawal Enter the last date for the leave period you want to take back State the reason why you want to take back the leave The HR-department's notes

Notes

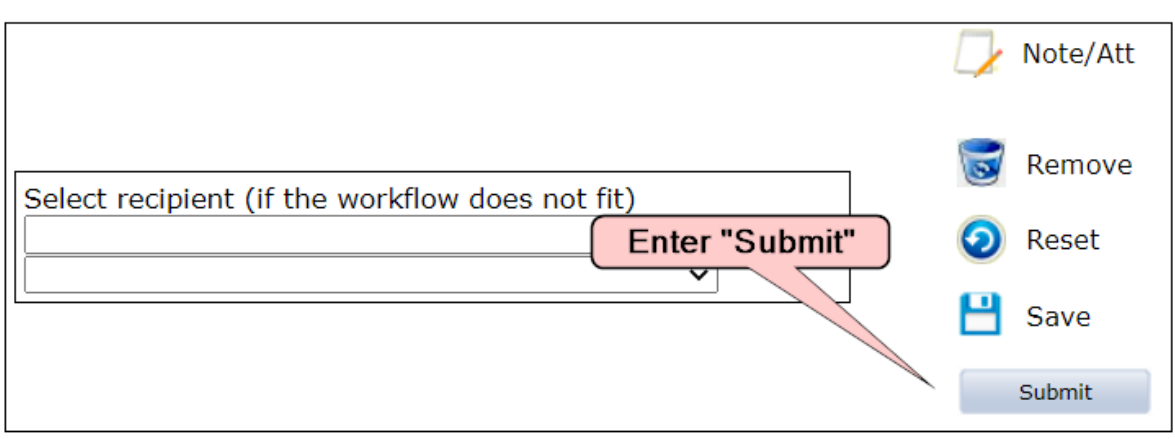

h

 $\Box$  Withdrawal made by salary specialist